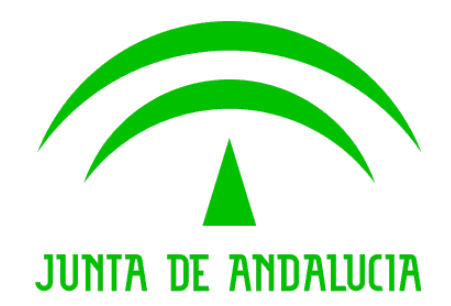

Consejería de Justicia y Administración Pública

Trew@ v1.5.0

Guía rápida de instalación

Versión: v01r00 Fecha: 07/09/2009 Queda prohibido cualquier tipo de explotación y, en particular, la reproducción, distribución, comunicación pública y/o transformación, total o parcial, por cualquier medio, de este documento sin el previo consentimiento expreso y por escrito de la Junta de Andalucía.

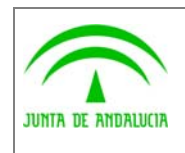

Consejería de Justicia y Administración Pública

Dirección General de Modernización e Innovación de los Servicios Públicos

Trew@ v1.5.0

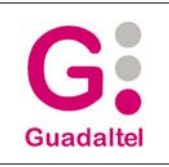

Guía rápida de instalación

# HOJA DE CONTROL

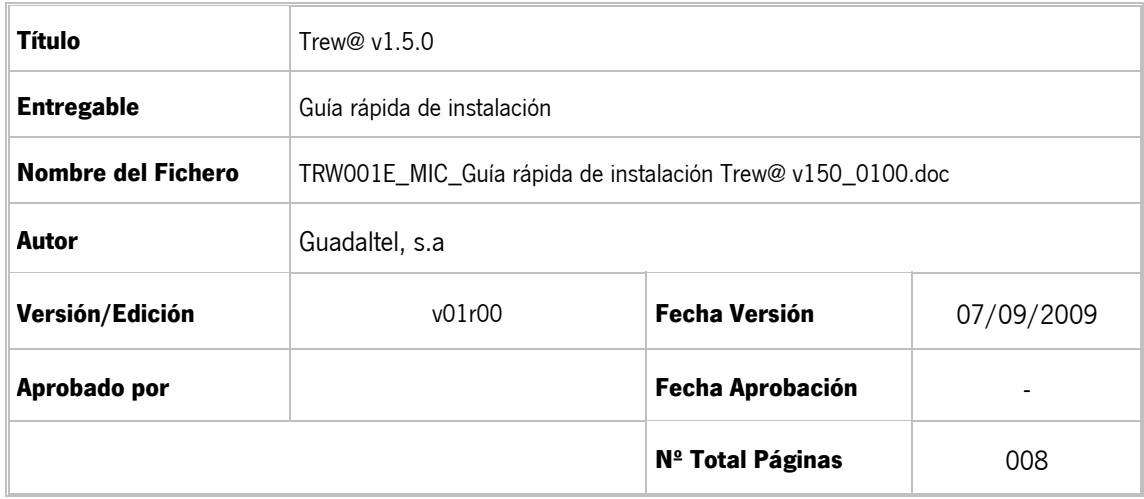

#### REGISTRO DE CAMBIOS

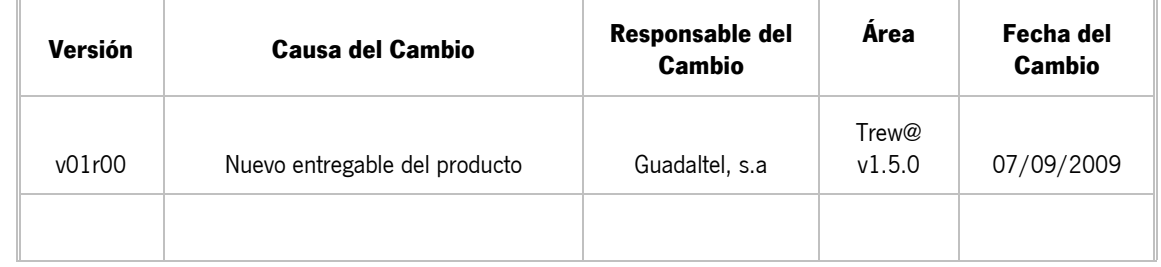

#### CONTROL DE DISTRIBUCIÓN

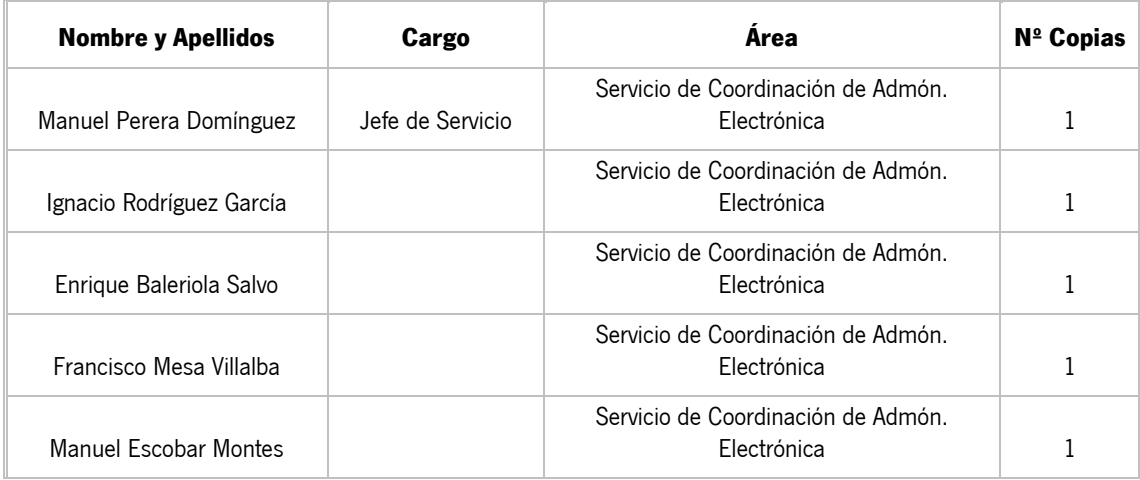

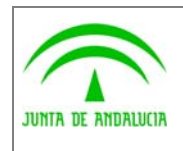

Guía rápida de instalación

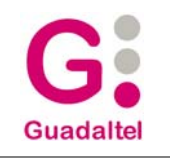

# ÍNDICE

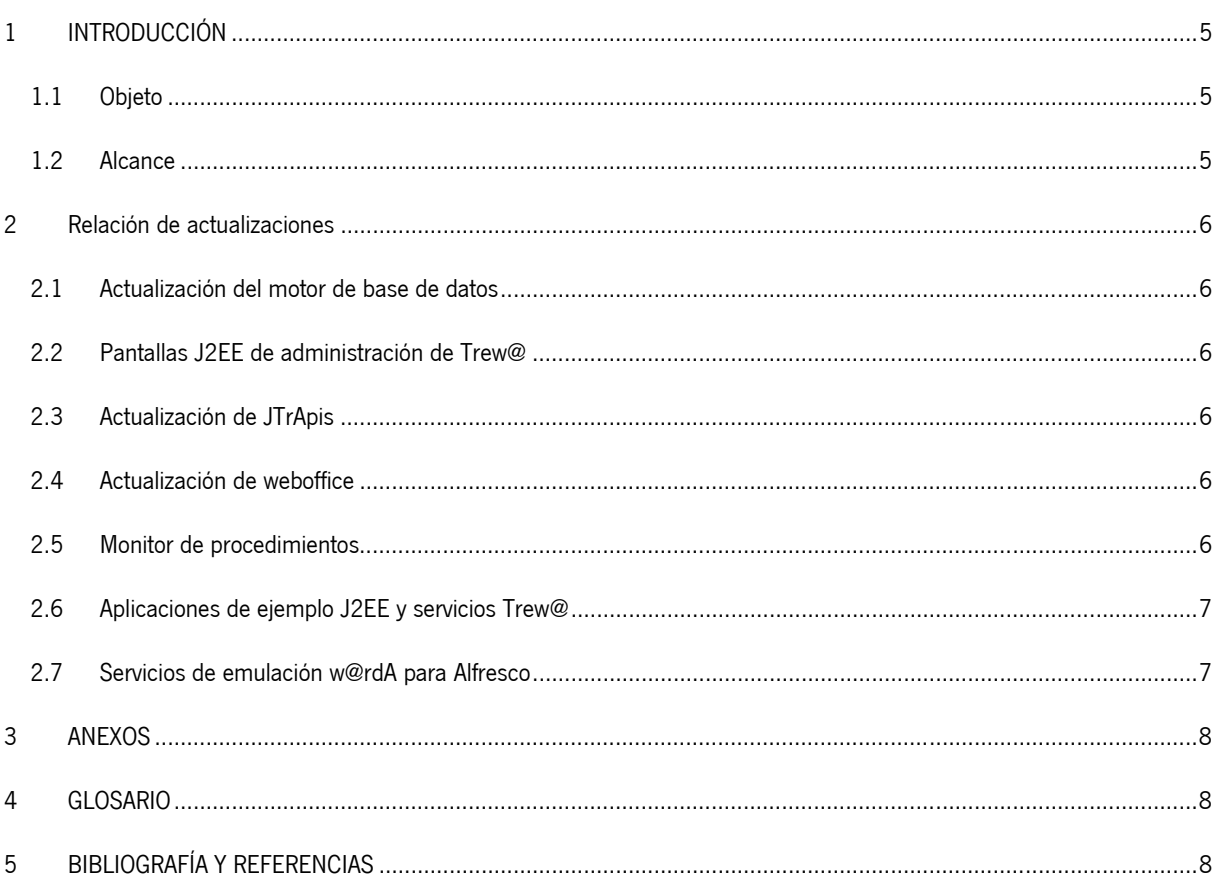

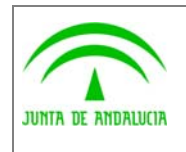

Dirección General de Modernización e Innovación de los Servicios Públicos

Guía rápida de instalación

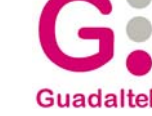

# 1 INTRODUCCIÓN

# 1.1 Objeto

El presente documento define el conjunto de mejoras y revisiones realizadas sobre diversos componentes pertenecientes a un motor Trew@ v1.5.0.

Esta nueva versión del sistema recopila en este entregable actualización de todo el software y documentación facilitados hasta la fecha durante las anteriores versiones. Aunque la mayoría de documentación se puede encontrar en la subcarpeta "Documentación" existen otros documentos más específicos de cada componente disponibles en la subcarpeta que contiene a dichos componentes.

## 1.2 Alcance

Este documento va dirigido a:

- La dirección del proyecto w@ndA.
- El colectivo de usuarios y desarrolladores de sistemas que usan Trew@ como motor de tramitación.

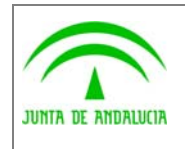

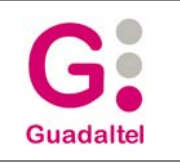

## 2 Relación de actualizaciones

## 2.1 Actualización del motor de base de datos

En esta nueva versión del sistema no se ofrece ningún cambio en el modelo de datos (sólo se modifica el valor de la constante que almacena la versión del sistema). No obstante se facilitan scripts para adaptación del mismo desde otras versiones anteriores (v1.3.X y 1.4.X).

Asimismo se facilitan los scripts necesarios para instalar o actualizar un motor Trew@ en base de datos PostgreSQL.

Se pueden encontrar todos los scripts en la subcarpeta "Base\_de\_datos" de este entregable (para más detalle se remite al lector a los manuales de operación de esta versión).

### 2.2 Pantallas J2EE de administración de Trew@

Para la instalación de este componente disponible desde la versión v1.1.0 de Trew@, simplemente hay que desplegar el nuevo war que pueden encontrarse en la carpeta "Administración\J2EE" de este entregable (previamente se aconsejan copiar los ficheros web.xml y .properties de "trewa\conf\perfiles" si se disponía ya de una versión anterior) y sobreescribirlos una vez hecho el despliegue, para así mantener la configuración anterior de las pantallas (el fichero "version.properties" de este componente debe contener los datos de versión 1.2.5 y fecha 07/09/2009).

## 2.3 Actualización de JTrApis

Para actualizar las aplicaciones J2EE que hagan uso de este componente, se debe sustituir el fichero "trewa.jar" por el suministrado (el fichero "version.properties" de este componente debe contener los datos de versión 1.9.1 y fecha 02/09/2009).

#### 2.4 Actualización de weboffice

Para actualizar el applet de webofiice se remite al lector a los manuales de instalación y configuración de este componente pues en esta nueva versión ha sufrido importantes mejoras.

### 2.5 Monitor de procedimientos

Para utilizar este componente, se aconseja al lector copiar los ficheros incluidos en la subcarpeta "bin" de este componente en una carpeta local y ajustar el properties de conexión "default.properties" (trewa\conf\perfiles) con los datos de conexión a la base de datos.

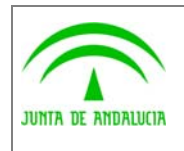

Consejería de Justicia y Administración Pública Dirección General de Modernización e Innovación de los Servicios Públicos

Trew@ v1.5.0

Guía rápida de instalación

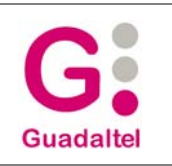

# 2.6 Aplicaciones de ejemplo J2EE y servicios Trew@

Para utilizar estas aplicaciones de ejemplo de interfaz y servicios web de Trew@, desplegar el .war correspondiente y ajustar los datos de conexión en cada caso (ver la documentación concreta de cada componente).

# 2.7 Servicios de emulación w@rdA para Alfresco

Para utilizar este componente, desplegar el war correspondiente y seguir los pasos recogidos en el correspondiente manual de instalación.

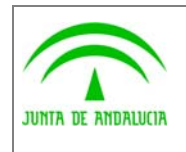

Consejería de Justicia y Administración Pública

Dirección General de Modernización e Innovación de los Servicios Públicos

Guía rápida de instalación

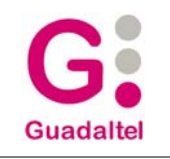

## 3 ANEXOS

No hay anexos.

### 4 GLOSARIO

No hay glosario, no se cree necesario.

# 5 BIBLIOGRAFÍA Y REFERENCIAS

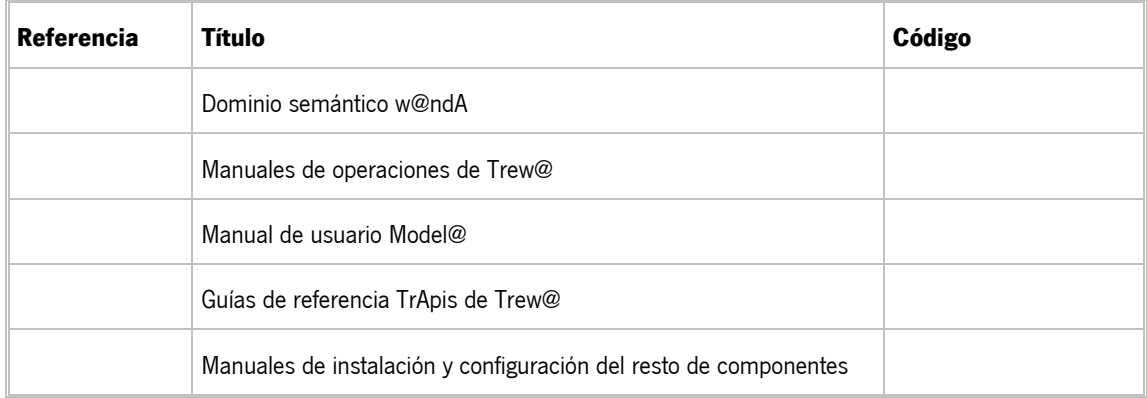